## AuditSolutions für Kommunale Prüfung Prüferarbeitsplatz Rheinland-Pfalz

Der aktuelle Prüferarbeitsplatz Rheinland-Pfalz wurde um Prüfprogramme für die Kassenprüfung sowie Dokumente zur Analyse des Gesamthaushalts erweitert. Daneben beinhaltet der Prüferarbeitsplatz einige überarbeitete Arbeitspapiere.

Um Ihnen den Einstieg in die Arbeit mit der aktuellen Version zu erleichtern, finden Sie hier einen kurzen Überblick über die Neuerungen. Ausführliche Informationen zur Installation und zur Übernahme bereits bestehender Prüfungsdateien finden Sie in der Datei "Wichtige Hinweise.txt" auf der CD.

## **Programmversion Neue Programmversion AuditAgent 2015.00.203**

- Die aktuelle Version basiert auf der AuditAgent Version 2015.00.203 und umfasst neben dem neuen Design der Benutzeroberfläche zahlreiche weitere Neuerungen.
	- So bieten z. B. CaseWare und CaseView mit dem neuen Menüband (Ribbon) alle Funktionen sinnvoll gruppiert in übersichtlicher neuer Optik an. Die optimierte Struktur sorgt für einen schnelleren Zugriff auf häufig verwendete Funktionen oder Befehle.
	- Der Startbildschirm wurde weiter ausgebaut und bietet nun Zugriff auf die wichtigsten Basisfunktionen, wie Neue Datei erstellen, Datei umbenennen etc. Die Funktionen sind übersichtlicher und benutzerfreundlicher gestaltet. Zudem haben Sie über die Registerkarte Neu des Startbildschirms direkten Zugriff auf die Vorlagen zur Anlage einer Prüfungsdatei.

## **Mehr Informationen**

**zu AuditSolutions für Kommunale Prüfung und unseren anderen Produkten & Dienstleistungen**

## **Audicon GmbH**

**Niederlassung Düsseldorf** Neuer Zollhof 3 40221 Düsseldorf Tel.: +49 211/5 20 59-430

#### **Niederlassung Stuttgart**

Am Wallgraben 100 70565 Stuttgart Tel.: +49 711/7 88 86-430

#### **E-Mail:**

**sales@audicon.net**

### **www.audicon.net**

# P AuditSolutions für Kommunale Prüfung

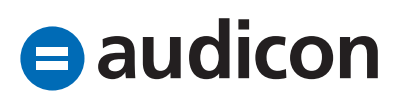

## AuditSolutions für Kommunale Prüfung Prüferarbeitsplatz Rheinland-Pfalz

• Sie finden die komplette Liste der Neuerungen, indem Sie im Installationsassistenten den Menüpunkt AuditAgent im linken Bereich auswählen und auf den Link ProduktNews klicken. Sie können auf die Datei "Neuerungen AuditAgent 2015.00.203.pdf" auch direkt im Hauptverzeichnis der Installations-CD zugreifen.

## **Update der Programmversion und bereits bestehender Prüfungsdateien**

- Installieren Sie bitte zuerst die neue Programmversion AuditAgent 2015.00.203, indem Sie auf den Eintrag AuditAgent im Installationsassistenten klicken. Lesen Sie hierzu bitte die Datei "Wichtige\_Hinweise.txt" auf der CD. Führen Sie nach der Installation der Programmversion bitte einen Neustart durch. Anschließend können Sie mit der Installation des Prüferarbeitsplatzes fortfahren. Klicken Sie im Installationsassistenten auf den Eintrag Kommunale Vorlagen und wählen Sie Ihre Landesvorlage aus.
- Starten Sie nach der Installation CaseWare. Wählen Sie im Startbildschirm im linken Bereich den Eintrag Öffnen und unter Standorte den gewünschten Eintrag (Zuletzt geöffnete Dateien oder Computer) aus. Haben Sie Zuletzt geöffnete Dateien gewählt, wird Ihnen im rechten Bereich eine Liste der zuletzt bearbeiteten Dateien angezeigt. Klicken Sie auf einen Eintrag, um die Datei zu öffnen. Haben Sie den Standort Computer gewählt, wird der Explorer geöffnet, in dem Sie zu der Datei navigieren. Bitte beantworten Sie die Abfrage, ob die Datei aus einer früheren Version konvertiert werden soll, mit "Ja".
- Bitte beachten Sie, dass bestehende Prüfungsdateien nicht automatisch inhaltlich aktualisiert werden. Für die Verwendung der aktualisierten Inhalte muss die Prüfungsdatei mit der aktuellen Vorlage neu angelegt werden.

**Unser Seminar- und Consultingangebot im Bereich AuditSolutions für Kommunale Prüfung**

## **Update**

**Workshop zum Update des Prüferarbeitsplatzes – AuditSolutions für Kommunale Prüfung**

### **Produktschulungen**

- **AuditAgent/AuditReport**
- **Berichterstellung mit AuditReport**

### **Inhouse-Schulungen**

- **CaseView Technik**
- **AuditAgent/AuditReport (CaseWare) Basics**
- **Berichterstellung und -bearbeitung mit AuditReport**

## **Praktikerseminar**

- **AuditSolutions für die kommunale Jahresabschlussprüfung**
- **Online-Schulungen CaseView Technik**

## **Individuelle Schulungen**

## **Workshop/Beratertag**

Weitere Informationen finden Sie unter **www.audicon.net**

## P AuditSolutions für Kommunale Prüfung

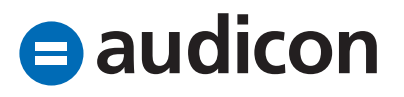

# AuditSolutions für Kommunale Prüfung Prüferarbeitsplatz Rheinland-Pfalz

### **Dokumente Grundakte**

- Im Dokument GA II-34 "Beschaffungsbereich" wurde unter der Ziffer 2.1 Funktionstrennung und Überwachung: Prozessaufnahme die Gliederung korrigiert.
- Im Dokument GA II-36C "Steuern, Gebühren, Beiträge" wurde der Begriff "Beiträge" an verschiedenen Stellen durch "Abgaben" ersetzt.

## **Analyse Gesamthaushalt**

- Die Auswertungen wurden um den Ordner "Analyse Gesamthaushalt" erweitert. Dieser beinhaltet zwei neue Dokumente, 3.1 "Vergleich Ist - Haushaltsansatz (akt. Jahr)" und 3.2 "Vergleich Ist - Fortgeschriebener Ansatz (akt. Jahr)".
- Es wird jeweils der Saldo des aktuellen Jahres mit dem Wert der benutzerdefinierten Salden Haushaltsansatz bzw. Fortgeschriebener Ansatz verglichen. Zusätzlich wird die absolute und die relative Abweichung ausgewiesen.
- Die Salden für den Haushaltsansatz und den Fortgeschriebenen Ansatz können seit der vorangegangenen Version des Prüferarbeitsplatzes als benutzerdefinierte Salden importiert werden. Diese Salden werden in der Hauptabschlussübersicht als zusätzliche Spalten ausgewiesen.

## **Kassenprüfung**

- Mit dem vorliegenden Update wird ein eigener Ordner "Rechnungsprüfungen" mit den neuen Arbeitspapieren zur Kassenprüfung für den Prüferarbeitsplatz implementiert.
- Neben dem Prüfprogramm zur Kassenprüfung stehen Ihnen noch die Dokumente Übersicht der vorhandenen Kassen und Kassenbestandsaufnahme zur Verfügung. Für jede Kasse gibt es somit jeweils das Prüfprogramm Kassenprüfung – Kasse {Nr.} und das Dokument Kassenprüfung – Kassenbestandsaufnahme – Kasse {Nr.}. Es sind Prüfprogramme für sechs Kassen vorgesehen.
- Möchten Sie weitere Kassen prüfen, verwenden Sie diese Dokumente einfach als Kopiervorlage und ergänzen Sie den entsprechenden Namen der Kasse.

**Unser Seminar- und Consultingangebot im Bereich AuditSolutions für Kommunale Prüfung**

## **Update**

**Workshop zum Update des Prüferarbeitsplatzes – AuditSolutions für Kommunale Prüfung**

### **Produktschulungen**

- **AuditAgent/AuditReport**
- **Berichterstellung mit AuditReport**

## **Inhouse-Schulungen**

- **CaseView Technik**
- **AuditAgent/AuditReport (CaseWare) Basics**
- **Berichterstellung und -bearbeitung mit AuditReport**

## **Praktikerseminar**

- **AuditSolutions für die kommunale Jahresabschlussprüfung**
- **Online-Schulungen CaseView Technik**

## **Individuelle Schulungen**

**Workshop/Beratertag**

Weitere Informationen finden Sie unter **www.audicon.net**

## P AuditSolutions für Kommunale Prüfung

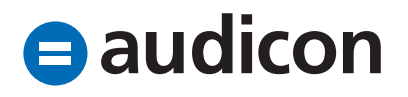